## Información para la NOM o Norma Oficial Mexicana (Solo para México)

La siguiente información afecta a los dispositivos descritos en este documento de acuerdo a los requisitos de la Normativa Oficial Mexicana (NOM):

Dell México S.A. de C.V. Paseo de la Reforma 2620 – Flat 11° Col. Lomas Altas 11950 México, D.F.

## Importador:

Número de modelo normativo: W06B Tensión de entrada: 100-240 VAC Intensidad de entrada: 1.80 A Frecuencia de entrada: 50–60 Hz

- To learn about the features and advanced options available on your computer, click **Start**→ **All Programs→ Dell Help Documentation** or go to support.dell.com/manuals .
- • To contact Dell for sales, technical support, or customer service issues, go to dell.com/ContactDell. Customers in the United States can call 800-WWW-DELL (800-999-3355).

Para más detalle, lea la información de seguridad que se envía con el equipo. Para obtener más información sobre las mejores prácticas de seguridad, consulte la página principal de 。 如要進一步瞭解本電腦的功能和進階選項,請按一 cumplimiento de normas en dell.com/regulatory\_compliance .

## More Information

## 更多信息

- 如要了解有关计算机的功能和高级选项, 则单击 开始→ 所有程序→ Dell 帮助说明文件或转至 support.dell.com/manuals。
- 如要联系 Dell 有关销售、技术支持或客户服务事宜, 则转至 dell.com/ContactDell。 美国的客户, 请致电 800-WWW-DELL (800-999-3355)。

## 更 多 資 訊

- 下開始→ 所有程式→ Dell 說明文件,或造訪網頁 support.dell.com/manuals。
- 如要與 Dell 洽詢有關銷售、技術支援或客戶服務事宜, 請造訪 dell.com/ContactDell。 美國的客戶請撥打 800-WWW-DELL (800-999-3355)。

## その他の情報

- お使いのコンピューターの使用可能な機能、および詳細オ プションについては、Start→ すべてのプログラム→ Dell ヘルプドキュメントの順にクリックするか、 support.dell.com/manuals にアクセスします。
- Dell のセールス、テクニカルサポート、カスタマーサービス に問い合わせる場合は、dell.com/ContactDell にアクセスし てください。 米国にお住まいのお客様は、800-WWW-DELL (800-999-3355) までお電話ください。

- 컴퓨터에서 사용 가능한 기능 및 고급 옵션에 대해 알아보려면 **시작→ 모든 프로그램→ Dell 도움말 문서** 또는 웹 사이트 (support.dell.com/manuals)를 참조하십시오.
- 판매, 기술 지원 또는 고객 서비스 문제와 관련하여 Dell에 문의하려면 dell.com/ContactDell을 참조하십시오. 미국 고객의 경우 800-WWW-DELL(800-999-3355)로 전화하십시오

#### Computer model: Inspiron One 2020 本文件中的信息如有更改,恕不另行通知。

## © 2012 Dell Inc. 版权所有, 翻印必究。

Dell™、DELL 徽标和 Inspiron™ 均为 Dell Inc. 的商标; Windows® 是 Microsoft Corporation 在美国和/或其他国家或地区的商标或注册商标。

管制型号: W06B 类型: W06B001

计算机型号: Inspiron One 2020

#### 本文件的資訊如有變更,恕不另行通知 © 2012 Dell Inc. 版權所有,翻印必究。

Dell™丶DELL 標徽和 Inspiron™ 為 Dell Inc 的商標: Windows® 為 Microsoft │ 세 부 정 보<br>Corporation 在美國及/或其他國家的商標或註冊商標。

安規型號:W06B 類型:W06B001

## 電腦型號: Inspiron One 2020

## 本書の内容は予告なく変更されることがあります。

© 2012 すべての著作権は Dell Inc. にあります。

Dell™、DELL ロゴ、および Inspiron™ は、Dell Inc. の商標です。 Windows® は、米国、および/またはその他の国における Microsoft Corporation の 商標、または登録商標です。

規制モデル: W06B タイプ: W06B001

## コンピューターモデル: Inspiron One 2020

## 본 문서의 정보는 사전 통지 없이 변경될 수 있습니다.

## © 2012 Dell Inc. 저작권 본사 소유.

Dell™, DELL 로고 및 Inspiron™은 Dell Inc.의 상표입니다. Windows®<br>는 미국 및/또는 기타 국가에서 Microsoft Corporation의 상표 또는 등록 상표입니다.

규정 모델: W06B 유형: W06B001

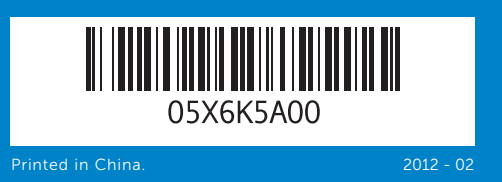

#### Information in this document is subject to change without notice. © 2012 Dell Inc. All rights reserved.

Dell™, the DELL logo, and Inspiron™ are trademarks of Dell Inc. Windows® is either a trademark or registered trademark of Microsoft Corporation in the United States and/or other countries.

Regulatory model: W06B Type: W06B001

컴 퓨 터 모 델 : I n s p i r o n O n e 2 0 2 0

# Quick Start Guide

快速入门指南 | 快速入門指南 クイックスタートガイド | 빠른 시작 안 내 서

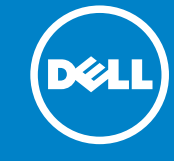

## Computer Features

计算机功能部件 | 電腦功能 | コンピューターの機能 | 컴퓨터 특징

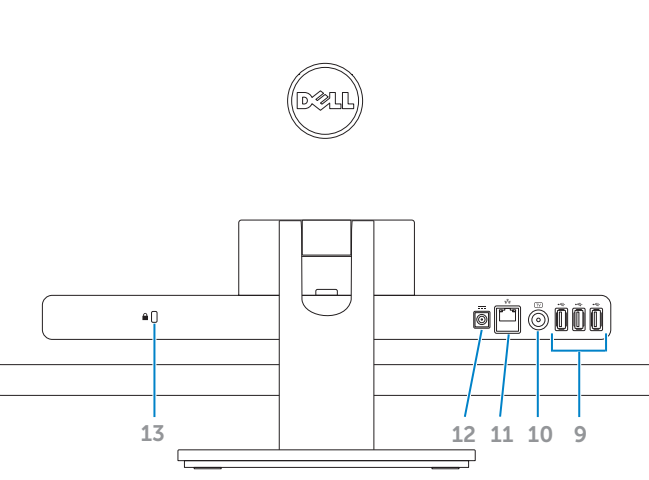

## 3. Microph 4. Optical-5. Optical 6. Hard-dr 7. Power 8. B-CAS **9.** USB 2.0 **1.** 摄像头状 2. 摄 像 头 **3.** 麦克风 **4.** 光盘驱动 5. 光盘驱动 6. 硬盘驱动 7. 电源按钮 8. B-CAS **9.** USB 2.0 and the contract of the con-**1.** 攝影機狀 2. 攝 影 機 **3.** 麥克風 4. 光 碟 機 退 **5.** 光碟機 6. 硬 碟 機 活 **7.** 電源按鈕 8. B-CAS **9.** USB 2.0

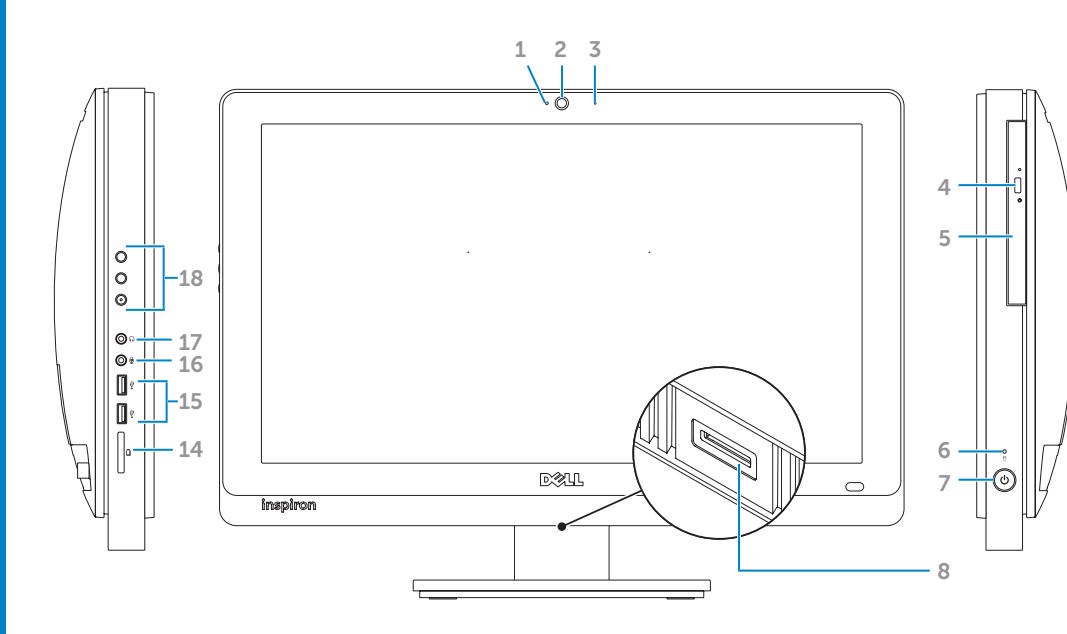

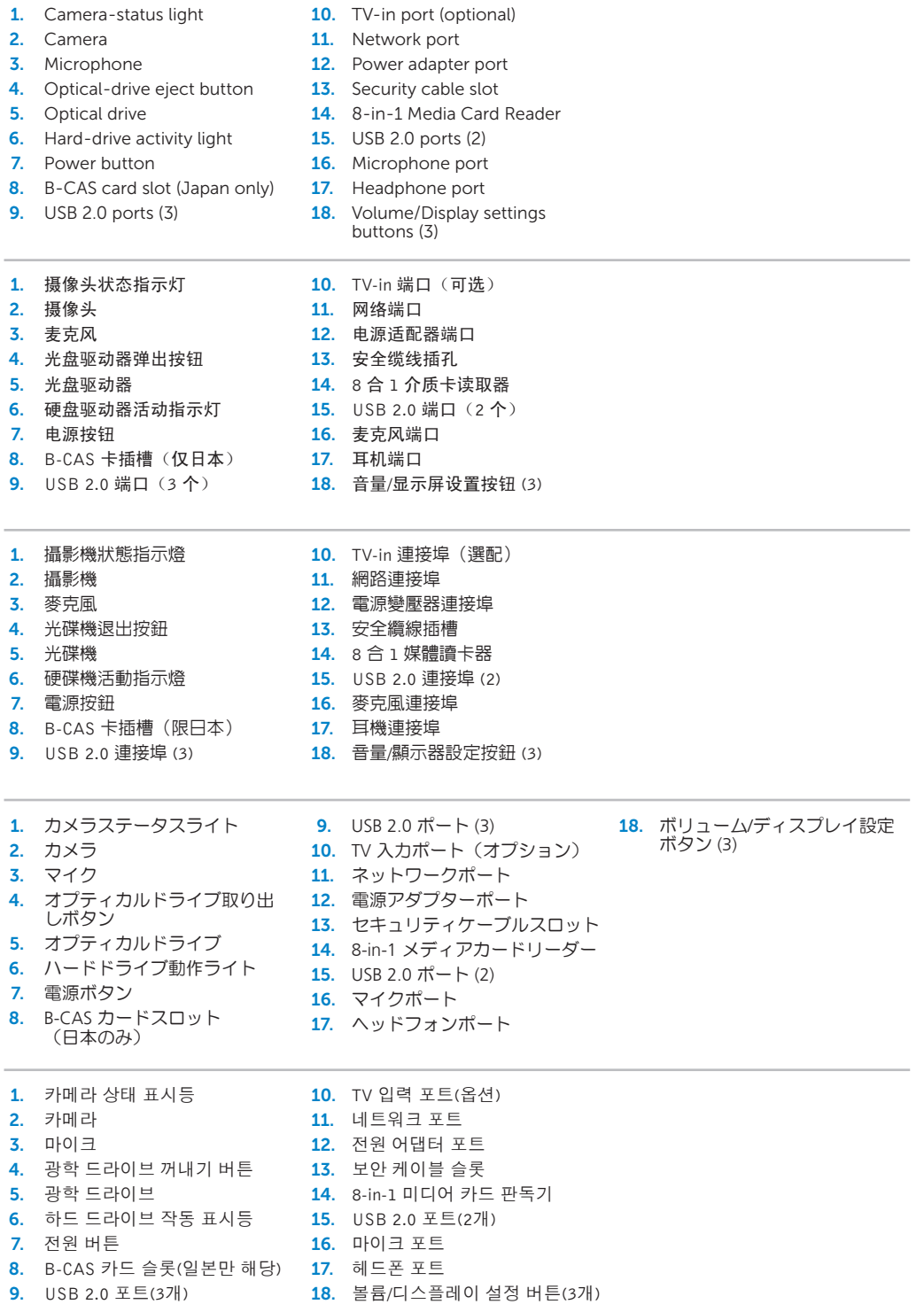

# inspiron ONE

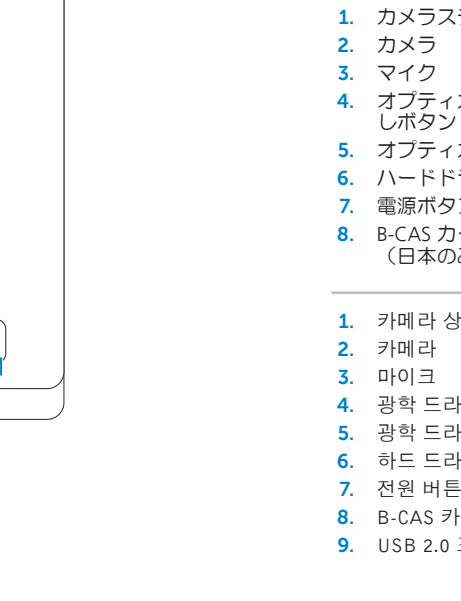

## 2020

## Before You Contact Support 在与支持人员联系前 | 在聯絡支援之前

サポートに問い合わせる前に | 지원 서비스에 문의하기 전에

## Connect the power cable 1

连接电源电缆 | 連接電源線 電源ケーブルを接続する | 전원 케이블을 연결합니다

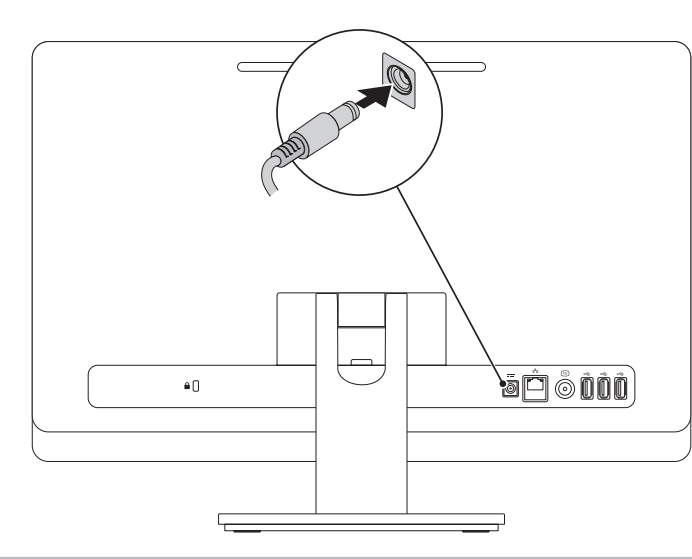

## 2 Connect the keyboard and mouse

在此记录您的 Windows 密码 注:请勿在密码中使用 @ 符号 在這裡記下您的 Windows 密碼 註:密碼中請勿使用 @ 符號 Windows パスワードをここに書き留める メモ:パスワードには @ 記号を使用しないでください 여기에 Windows 암호 기록하기  $\overline{\text{d}}$ 고: 암호에 @ 기호를 사용하지 마십시오

连接键盘和鼠标 | 連接鍵盤與滑鼠

キーボードとマウスを接続する | 키보드와 마우스를 연결합니다

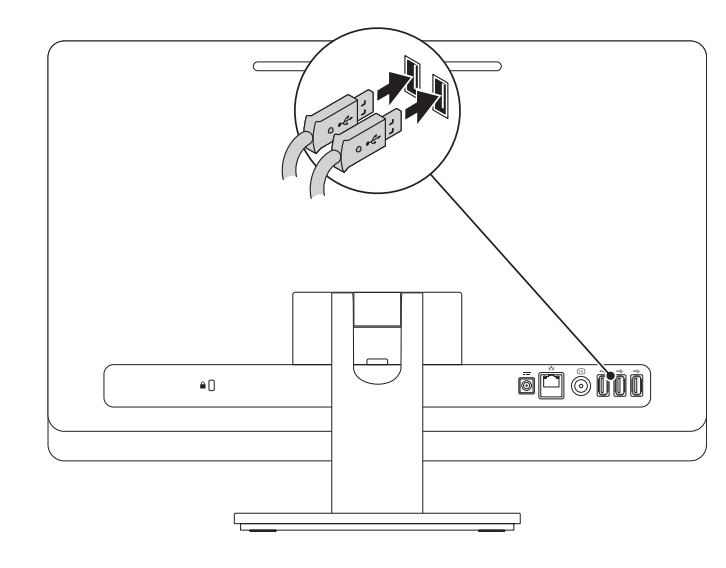

## 3 Press the power button  $\blacksquare$  and  $\blacksquare$  and 3 Press the power button

# Quick Start

快速入门 | 快速入門 クイックスタート | 빠른 시작

## Record your Windows password here

NOTE: Do not use the @ symbol in your password

完成 Windows 安装程序 | 完成 Windows 設定 Windows セットアップを完了する | Windows 설치 완료

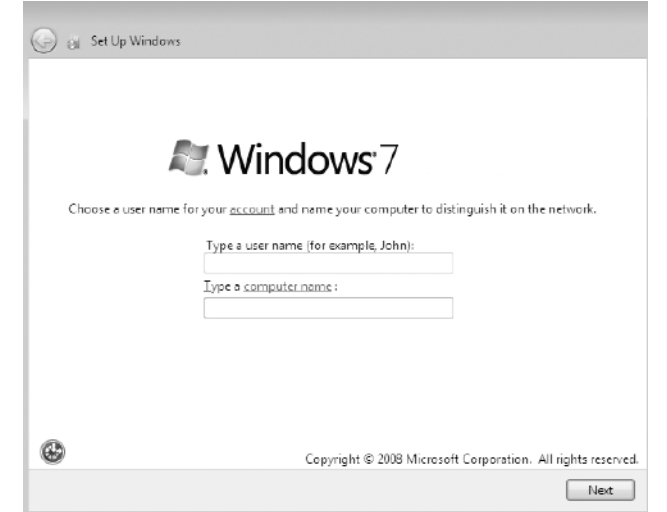

按下电源按钮 | 按下電源按鈕 電源ボタンを押す | 전원 버튼을 누릅니다

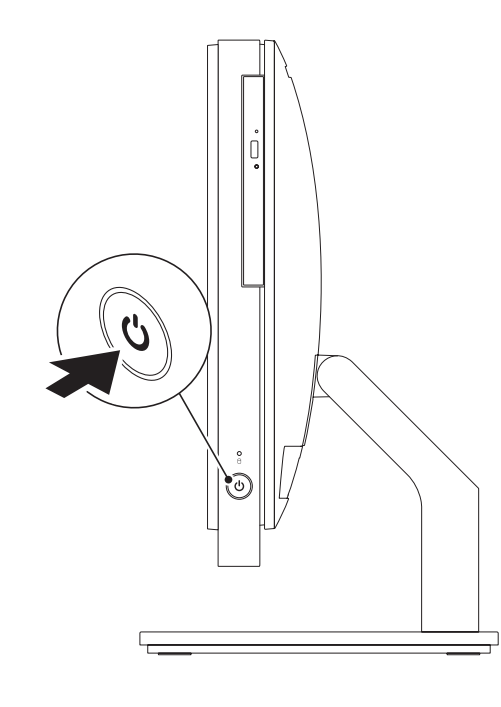

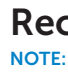

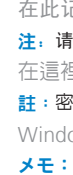

请找到服务标签的位置 | 找到您的服務標籤 サービスタグを確認する | 서비스 태그 찾기

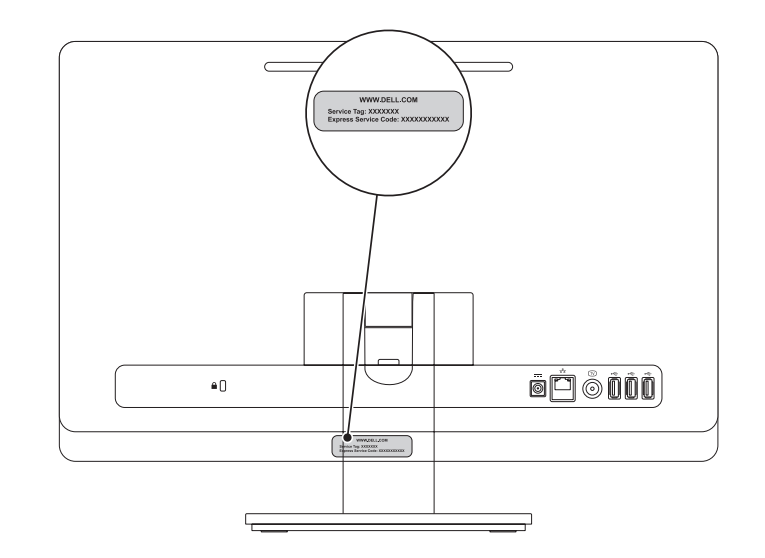

## Record your Service Tag here

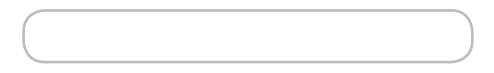

请在此记录下服务标签 | 在這裡記錄您的服務標籤 サービスタグをここに書き留める | 여기에 서비스 태그 기록하기